## 自治大学校 e-ラーニング学習について(研修生用)

自治大学校では、基礎的知識の習得、講義等の事前事後での補完学習などのために「e-ラーニング学 習」を実施しています。

つきましては、次のとおり e-ラーニング学習の概要をお知らせしますので、内容ご確認の上、事前学 習を進めていただきますようお願いいたします。

## 1 学習課目

## 下表の6課目について、入校前に必ず修了するようお願いします。

2 学習範囲

## 各課目の全範囲を学習してください。

 ただし、「ア」または「イ」に該当する者(下表の網掛けの者)については、事前確認テストの受講 により、一部の章の受講を省略することができます。

(1)対象課目:地方自治制度、地方公務員制度及び地方税財政制度

(2)要 件:別に配布する「事前確認テスト」を解き、全問正解であった章

なお、事前確認テストは、受講生の学習を効率的に行うためのものであり、受講結果 を自治大学校に提出する必要はありません。

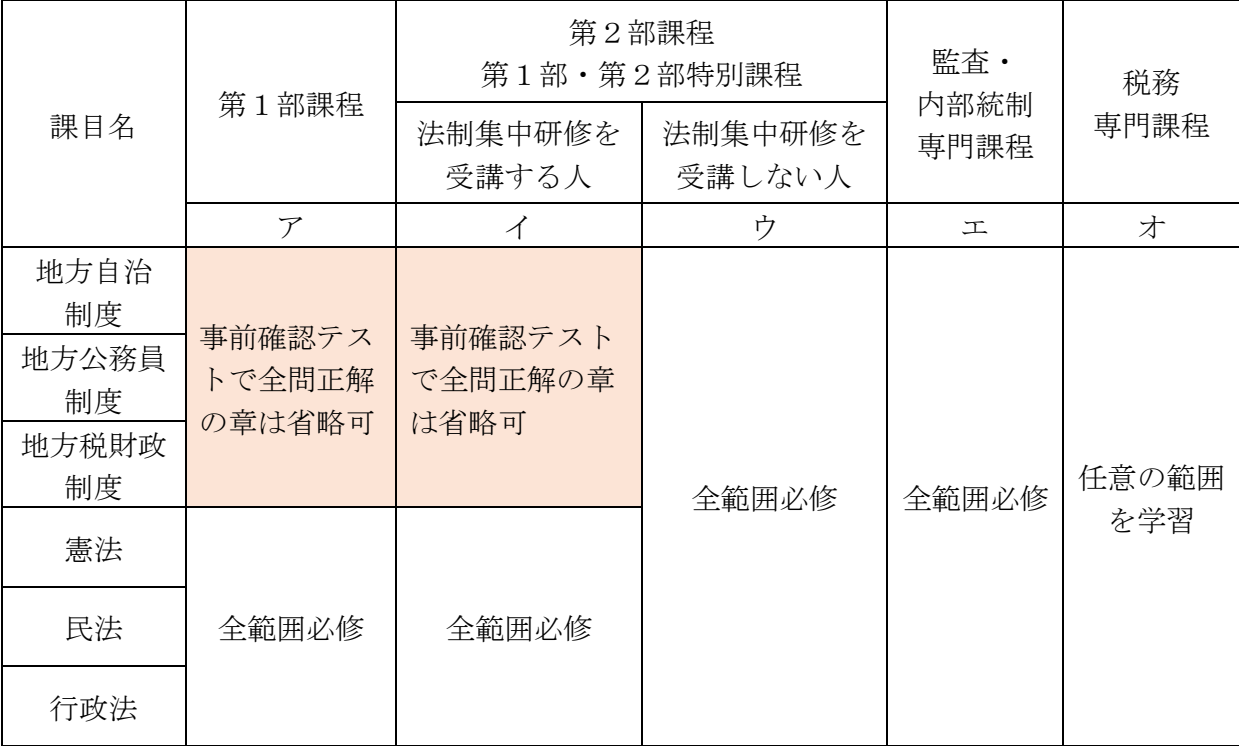

- 3 学習手順
- (1)学習画面への接続方法
- ① 下記の e ラーニングアドレスから、ログイン画面に接続します。 (スマートフォンでの受講も可能です。)
	- ※ e ラーニングアドレス (QR コードは右記のとおり) https://jitidai-gakushu.elmstarz.com/eLM/user/
	- ※ 自治大学校 HP > 研修事業 > 研修様式ダウンロード > 「学習の手引き(研修生用)」 2ページからもお入りいただけます。
- ② ログイン画面で、別に通知する「ID・パスワード」を入力すると、学習画面へ接続されます。
- (2)学習方法について
- ① 学習画面に接続した後、e ラーニング学習をはじめてください。
- ② 「学習の手引き」を自治大学校ホームページ「研修様式ダウンロード」に掲載しております(上 記のとおり)。学習に際しては、必要に応じて御参照ください。
- (3)修了判定の基準
- ① スライド教材(地方自治制度、地方公務員制度及び地方行財政制度) 確認テスト、実力診断テストで80%以上正答すること
- ② 動 画 教 材(憲法、民法及び行政法) 最後まで視聴した上で、画面右上の終了ボタンをクリックすること
- 4 問い合わせ先
- (1)操作方法や動作に関すること

 自治大学校e-ラーニングヘルプデスク((株)ジンジャーアップサポートセンター) TEL: 050-3537-7757 E-mail: jitidai\_supportcenter@gingerapp.co.jp

(2)(1)以外のこと

自治大学校教務部

TEL:042-540-4502 E-mail:jitidai-kyoumu@soumu.go.jp FAX:042-540-4505

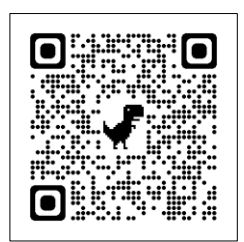